## Package 'ImportExport'

September 19, 2015

<span id="page-0-0"></span>Type Package Title Import and Export Data Version 1.1 Date 2015-09-18 Author Roger Pros, Isaac Subirana, Joan Vila. Maintainer Isaac Subirana <isubirana@imim.es> Description Import and export data from the most common statistical formats by using R functions that guarantee the least loss of the data information, giving special attention to the date variables and the labelled ones. Depends xlsx,gdata,Hmisc,chron,RODBC Imports haven,utils Suggests shiny,shinyBS,shinythemes,compareGroups,foreign License GPL  $(>= 2)$ NeedsCompilation no Repository CRAN

## R topics documented:

Date/Publication 2015-09-19 19:50:28

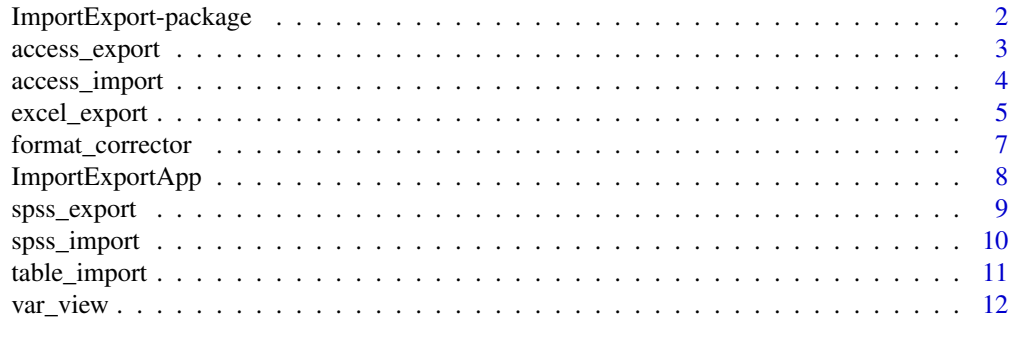

**Index** 2008 **[14](#page-13-0)** 

<span id="page-1-0"></span>ImportExport-package *Import and Export Data*

## Description

Import and export data from the most common statistical formats by using R functions that guarantee the least loss of the data information, giving special attention to the date variables and the labelled ones.

The package also includes an usefull shiny app called by [ImportExportApp](#page-7-1) which uses all the content of the package to import and export databases in a rather easy way.

## Details

The DESCRIPTION file:

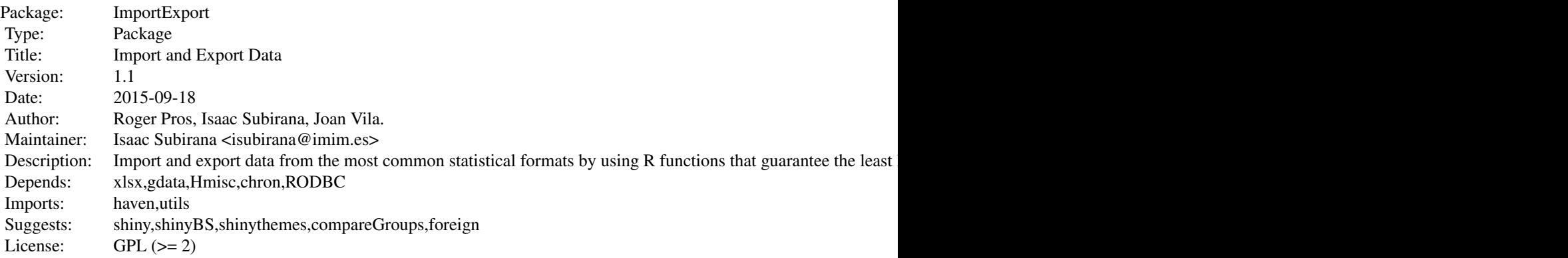

Index of help topics:

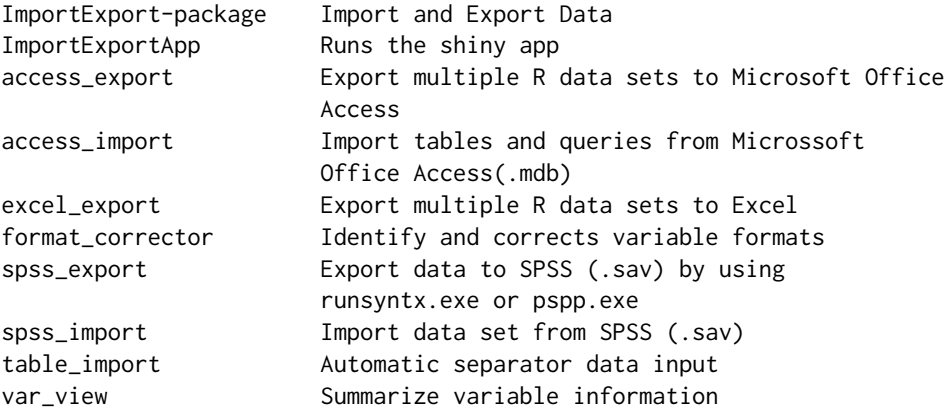

## <span id="page-2-0"></span>access\_export 3

## Author(s)

Roger Pros, Isaac Subirana, Joan Vila.

Maintainer: Isaac Subirana <isubirana@imim.es>

### See Also

[ImportExportApp](#page-7-1)

## Examples

```
## Not run:
x<-spss_import("mydata.sav")
```
## End(Not run)

<span id="page-2-1"></span>access\_export *Export multiple R data sets to Microsoft Office Access*

## Description

Directly connect (and disconnect at the end) with the Microssoft Office Access database using the RODBC package and write one or multiple data sets.

## Usage

```
access_export(file,x,tablename=as.character(1:length(x)),uid="",pwd="",...)
```
#### Arguments

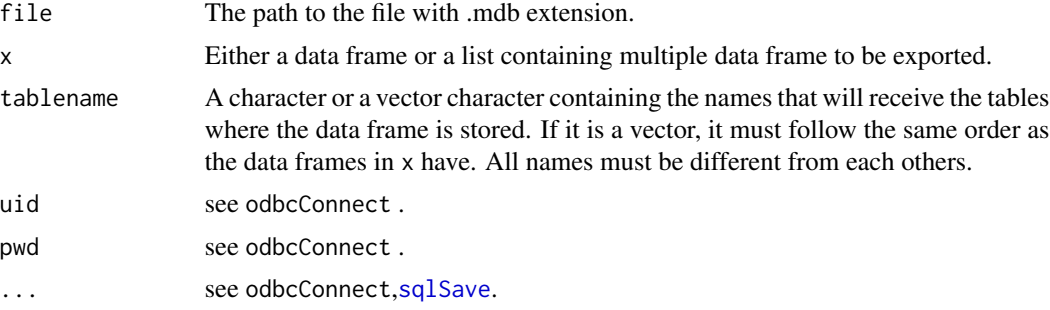

## Details

Date variables are exported as an integer, they might be converted to character if a character representation in the access database is wanted.

## Value

No value is returned.

#### Note

This function connects and writes on an existing Microsoft Office Access database, but it can't create a new one.

## Examples

```
## Not run:
# x is a data.frame
file<-("mydata.xlsx")
a < -1:10b<-rep("b",times=10)
c < - rep(1:2, each=5)x<-data.frame(a,b,c)
excel_export(x,file,table_names="mydata")
# x is a list
y<-list(x,x[2:3])
excel_export(y,file,table_names=c("mydata1","mydata2"))
```

```
## End(Not run)
```
access\_import *Import tables and queries from Microssoft Office Access(.mdb)*

#### Description

Directly connect (and disconnect at the end) with the Microssoft Office Access database using the RODBC package and read one or multiple data sets. It can read both tables and SQL queries depending on the input instructions. It automatically detects date variables that are stored also with date format in the original data set.

### Usage

```
access_import(file,table_names,ntab=length(table_names),
SQL_query=rep(F, times=ntab),where_sql=c(),out.format="d-m-yy",uid="",pwd="",...)
```
## Arguments

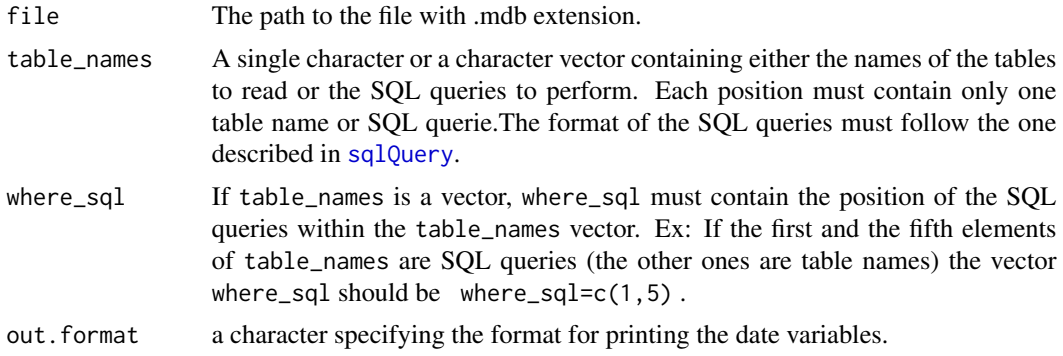

<span id="page-3-0"></span>

## <span id="page-4-0"></span>excel\_export 5

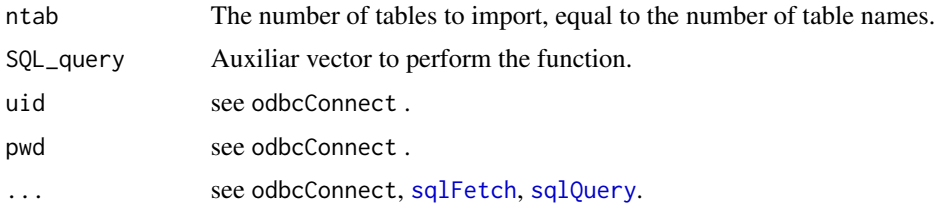

## Details

By default, the function gives to each data set the name specified in table\_names, so the sql queries data set have probably an inappropriate name. It can be easily renamed using [names](#page-0-0).

#### Value

A data frame or a data frame list containing the data requested from the Microsoft Office Access file.

## Note

The function don't contribute in the date variables detection, it just process with the Chron package the ones who has been automatically detected.

## See Also

[access\\_export](#page-2-1),[var\\_view](#page-11-1) [sqlFetch](#page-0-0), [sqlQuery](#page-0-0)

## Examples

```
## Not run:
x<-access_import(file="mydata.mdb",
                    table_names=c("table1","table2",
                "Select * From table1 inner join table2 on table.var1=table2.var2","table3")
                    ,where_sql=c(3))
```
## End(Not run)

excel\_export *Export multiple R data sets to Excel*

## Description

Exports a single data frame or a list of data frames to one or multiple excel sheets using the function [write.xlsx](#page-0-0) frome the xlsx package. This function just add an option to write.xlsx so it can write multiple data frames with a single command .It can write both .xls and .xlsx files.

## <span id="page-5-0"></span>Usage

```
excel_export(x,file,table_names=as.character(1:length(x)),row.names=F,...)
```
## Arguments

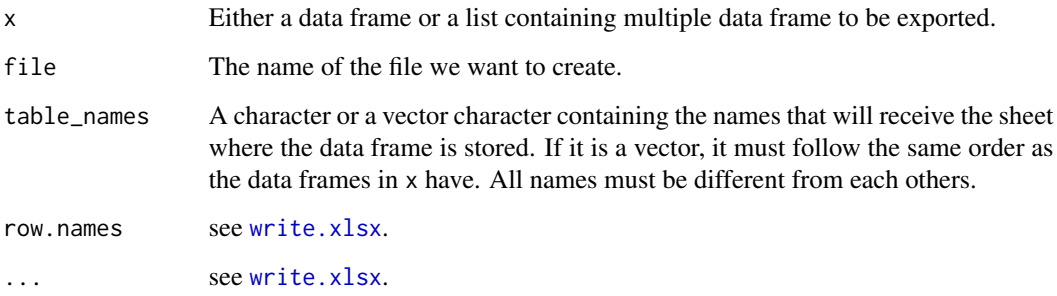

## Value

No value is returned.

## Note

This function requires Java, read the corresponding section of the [write.xlsx](#page-0-0) help to see the details.

## See Also

[read.xlsx](#page-0-0), [write.xlsx](#page-0-0)

## Examples

```
## Not run:
# x is a data.frame
file<-("mydata.xlsx")
a < -1:10b<-rep("b",times=10)
c<-rep(1:2,each=5)
x<-data.frame(a,b,c)
excel_export(x,file,table_names="mydata")
# x is a list
y<-list(x,x[2:3])
excel_export(y,file,table_names=c("mydata1","mydata2"))
```
## End(Not run)

## <span id="page-6-1"></span><span id="page-6-0"></span>Description

The function creates a loop to compare for each variable the values it have with the usual ones that typical R formats have in order to correct, for example, missing value or dates stored as a character. It also specify for each variable the most appropriate SPSS format that it should have.

#### Usage

```
format_corrector(table,identif=NULL,force=FALSE,rate.miss.date=0.5)
```
## Arguments

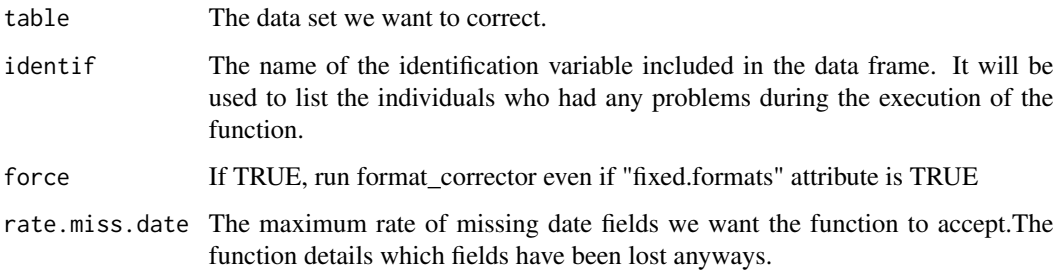

## Details

If the date variable don't have chron format it must be in one of the following formats, else the function leaves it as a character:

—-dates separator must be one of the following:("-","/",".").

—-hour separator must be ":".

## Value

A single data frame which results from the function.

#### Note

This function may not be completely optimal so it might have problems when correcting huge data frames.

## See Also

[spss\\_export](#page-8-1)

## Examples

```
require(ImportExport)
a<-c(1,NA,3,5,".")
b<-c("19/11/2006","05/10/2011","09/02/1906","22/01/1956","10/10/2010")
c<-101:105
x<-data.frame(a,b,c)
sapply(x,class)
x_corr<-format_corrector(x)
sapply(x_corr,class)
```
<span id="page-7-1"></span>ImportExportApp *Runs the shiny app*

## Description

Runs a shiny app which uses all the content of the package to import and export databases in a rather easy way.

#### Usage

```
ImportExportApp(...)
```
## Arguments

... See [runApp](#page-0-0)

#### Details

It requires a few packages to run the app: shiny, shinyBS, shinythemes, compareGroups.

## See Also

[runApp](#page-0-0)

## Examples

## Not run: ImportExportApp() ## End(Not run)

<span id="page-7-0"></span>

#### Description

Export data to txt and syntax to an spss syntax file and then runs runsyntx.exe (located in the SPSS folder) in order to create the final file with .sav extension containing the data frame we wanted to export. Date variables in the original data frame are also identified when reading the .sav file with SPSS.

#### Usage

```
spss_export(table,file.dict=NULL,file.save=NULL,var.keep="ALL",
file.runsyntax="C:/Archivos de programa/SPSS/runsyntx.exe",
file.data=NULL,run.spss=TRUE,dec=".")
```
## Arguments

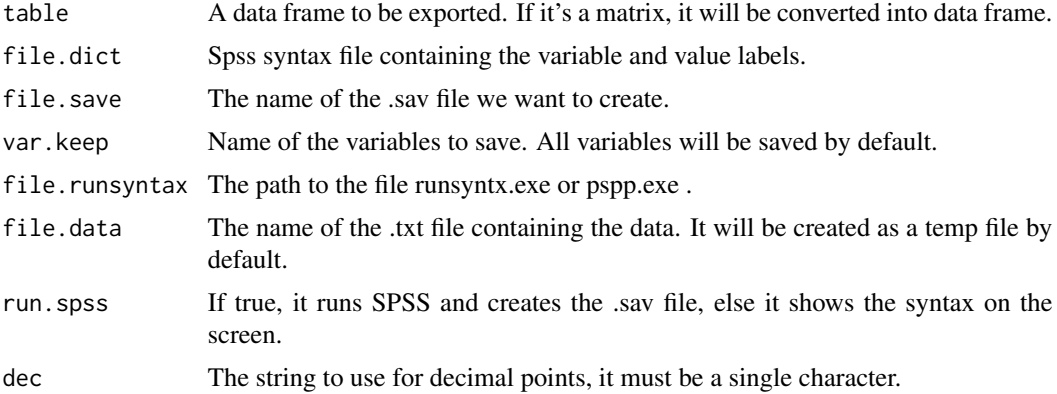

### Details

Both runsyntax.exe (from SPSS) and pspp.exe works the same way.

## Value

No value is returned.

## Note

If neither SPSS nor PSPP is installed the function can just return the data in a .txt file and the syntax in an SPSS syntax file (.sps).

#### See Also

[spss\\_import](#page-9-1),[var\\_view](#page-11-1)

#### Examples

```
## Not run:
table=mydata
file.dict=NULL
file.save="C:\xxx.sav"
var.keep="ALL"
export.SPSS(table=table,file.dict=file.dict,var.keep=var.keep,file.save=file.save)
```
## End(Not run)

<span id="page-9-1"></span>spss\_import *Import data set from SPSS (.sav)*

## Description

Read a labelled data set from SPSS, finding automatically the date variables and keeping the variable and value labels information, by using the information obtained with spss\_varlist() and the function [spss.get](#page-0-0) from the Hmisc Package.

#### Usage

```
spss_import(file, allow="_",out.format="d-m-yy",use.value.labels=F,...)
```
## Arguments

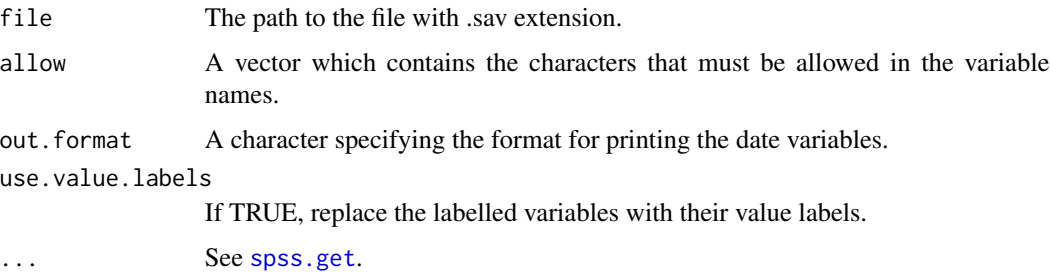

#### Details

In order to provide the maximum functionallity, if the main code generates an error, the function tries to read the file with the [read\\_sav](#page-0-0) function from the **haven** package, but a warning message appears. The [var\\_view](#page-11-1) function can be used to summarize the contents of the data frame labels.

## Value

A data frame or a list containing the data stored in the SPSS file.

<span id="page-9-0"></span>

## <span id="page-10-0"></span>table\_import 11

## Note

If the warning message appears and the file has been read using [read\\_sav](#page-0-0) the resulting data frame will be diferent from the expected one (see the **haven** package to learn more about [read\\_sav](#page-0-0)).

#### Author(s)

Dave MacFarlane, Roger Pros, Isaac Subirana

#### See Also

[var\\_view](#page-11-1), [spss.get](#page-0-0), [read\\_sav](#page-0-0)

## Examples

```
## Not run:
x <- spss_import("mydata.sav")
```
## End(Not run)

table\_import *Automatic separator data input*

#### Description

A small variation of the original [read.table](#page-0-0) that most of the time detect automatically the field separator character. It also includes the option to run the [format\\_corrector](#page-6-1) function in order to detect, for example, the date variables included in the original data set. If the function don't recognize any separator, it asks to specify the real one.

#### Usage

```
table_import(file,sep=F,format_corrector=F,...)
```
#### Arguments

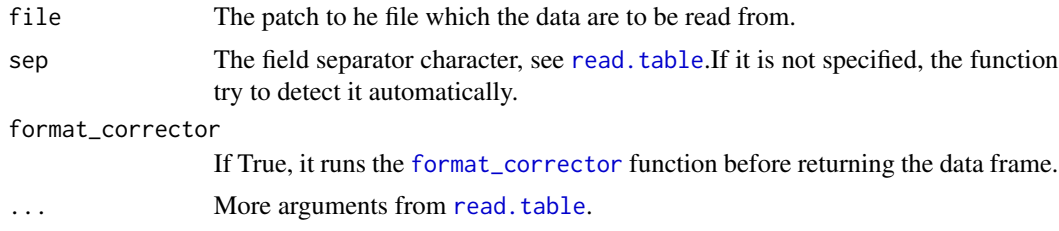

#### Details

The [format\\_corrector](#page-6-1) function is a complicated function so it's not recommended to run it unless the data set contains awkward variables like dates.

## <span id="page-11-0"></span>Value

A data frame containing the data stored in the file.

#### Note

This function might have problems if any of the fields contain typical separators, so it's always recommended to check the resulting data frame in order to avoid possible errors.

## See Also

[read.table](#page-0-0)

## Examples

```
## Not run:
x <- table_import('mydata.csv',format_corrector=T)
```
## End(Not run)

<span id="page-11-1"></span>var\_view *Summarize variable information*

## **Description**

Creates a table with the name, the description, the value labels and the format for each variable in the data frame. It is similar to the variable view shown in the SPSS.

## Usage

var\_view(x)

#### Arguments

x The data frame whose variables we want to summarize.

#### Value

A data frame containing the specified summary.

## Note

This function was built in order to summarize imported SPSS labelled data sets using [spss\\_import](#page-9-1), but it can also work with other labelled data sets.

#### See Also

[spss\\_import](#page-9-1)

var\_view 13

## Examples

```
require(ImportExport)
a < -1:10b<-rep("b",times=10)
c<-rep(1:2,each=5)
x<-data.frame(a,b,c)
attr(x$a,"label")<- "descr1"
attr(x$b,"label")<- NULL
attr(x$c,"label")<- "descr3"
attr(x$c,"value.labels")<-list("1"="Yes","2"="No")
var_view(x)
```
# <span id="page-13-0"></span>Index

∗Topic ImportExport ImportExport-package, [2](#page-1-0) ∗Topic SPSS spss\_import, [10](#page-9-0) ∗Topic access\_export access\_export, [3](#page-2-0) ∗Topic access access\_import, [4](#page-3-0) ∗Topic excel\_export excel\_export, [5](#page-4-0) ∗Topic format\_corrector format\_corrector, [7](#page-6-0) ∗Topic import access\_import, [4](#page-3-0) spss\_import, [10](#page-9-0) ∗Topic labels var\_view, [12](#page-11-0) ∗Topic spss\_export spss\_export, [9](#page-8-0) ∗Topic table\_import table\_import, [11](#page-10-0) ∗Topic value.labels var\_view, [12](#page-11-0) access\_export, [3,](#page-2-0) *[5](#page-4-0)* access\_import, [4](#page-3-0) excel\_export, [5](#page-4-0) format\_corrector, [7,](#page-6-0) *[11](#page-10-0)* ImportExport *(*ImportExport-package*)*, [2](#page-1-0) ImportExport-package, [2](#page-1-0) ImportExportApp, *[2,](#page-1-0) [3](#page-2-0)*, [8](#page-7-0) names, *[5](#page-4-0)* read.table, *[11,](#page-10-0) [12](#page-11-0)* read.xlsx, *[6](#page-5-0)* read\_sav, *[10,](#page-9-0) [11](#page-10-0)*

runApp, *[8](#page-7-0)*

spss.get, *[10,](#page-9-0) [11](#page-10-0)* spss\_export, *[7](#page-6-0)*, [9](#page-8-0) spss\_import, *[9](#page-8-0)*, [10,](#page-9-0) *[12](#page-11-0)* sqlFetch, *[5](#page-4-0)* sqlQuery, *[4,](#page-3-0) [5](#page-4-0)* sqlSave, *[3](#page-2-0)* table\_import, [11](#page-10-0) var\_view, *[5](#page-4-0)*, *[9](#page-8-0)[–11](#page-10-0)*, [12](#page-11-0) write.xlsx, *[5,](#page-4-0) [6](#page-5-0)*